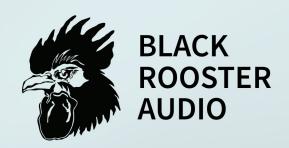

# VLAGE FET LEVELING AMPLIFIER

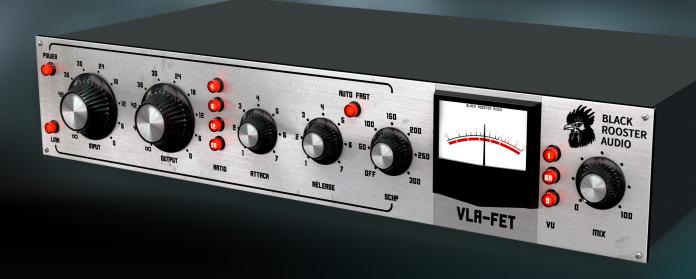

### **OVERVIEW & INSTRUCTIONS**

WWW.BLACKROOSTERAUDIO.COM

## **VLA-FET**

#### **OVERVIEW & INSTRUCTIONS**

#### About the VLA-FET

Vintage FET Leveling Amplifier

Black Rooster Audio is excited to present the VLA-FET, inspired by one of the most famous and renowned leveling amplifiers in studio history.

This plug-in allows for manipulation of the dynamics in the most intuitive but intense manner, thus giving you a creative tool with an outstanding variety of options, never being overly complex in handling. The super-fast attack and release times will shape out your signal more precisely and efficiently, for forceful drums, bass and vocals.

Besides the classic parameters, we added some modern touch and functionality to the unit, to make you even more flexible.

The Emulation is instigated by the classic LN Rev F, with Lundahl transformers and an opamp input stage similar to the LA-4A, that have been formulated in detail, striving for an authentic vintage sound.

#### Plugin Activation & System Requirements

Black Rooster Audio plug-ins are equipped with a straightforward and easy to use challenge-response activation system. We did our best to make sure our system works well for both online and offline users. By supporting USB key activation, mobile use is supported and just as easy as permanent activation of your computer's hard disk.

For detailed information about the activation process and the current system requirements of our plug-ins please refer to:

www.blackroosteraudio.com/faq.html

#### **Key features**

Authentic circuit emulation

Our real time SPICE type component based circuit simulation approach allows to authentically capture the sound and feel of the analog counterpart in all nuances. Every crucial part of the circuit, including the passive filter network, audio transformers and amplifier tube stages have been faithfully modeled.

SSE2 optimized code

DSP operations are pipe-lined using the SSE2 instruction set. This ensures highest possible performance operation despite very complex computations.

Auto-adjusted oversampling for maximum audio transparency

Aliasing artifacts are efficiently attenuated using a low latency linear phase Dolph-Chebyshev poly-phase design. The oversampling is auto adjusted to your session's sample rate to save valuable CPU power while offering the most transparent sound possible.

HighDPI / Retina support

All our plug-Ins support high pixel density on Mac OSX and Windows to bring you the most enjoyable user experience on high DPI displays. Please refer to your manual to find whether your DAW is HighDPI capable if you're working on Windows.

## **VLA-FET**

#### **OVERVIEW & INSTRUCTIONS**

#### Controls & User Interface

#### » Power

The knob will bypass the plug-in.

## POWER 38

#### » Link

The knob will stereo link the input signal.

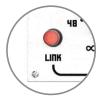

#### » Input/Ouput

Sets the input/output level from 0..-infinte.

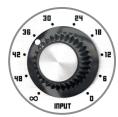

#### » Ratio

Sets the ratio from 1:4 to 1:20.

For 1:1-mode place a second click on the 1:4 ratio. For All-mode place a second click on the 1:20 ratio.

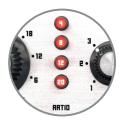

#### » Attack/Release & Auto-Fast

Adjusts the attack time from 20 microseconds to 0.8ms. Adjusts the release time from 50ms to 1.1s. Auto-Fast will adjust the release time dynamically, based on the signal given.

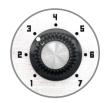

#### » SHCP (Side-chain high-pass filter)

Adjusts the side-chain high-pass filter from OFF..300Hz.

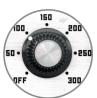

#### » MIX

Allows for mixing the processed signal into the original input (dry..wet)

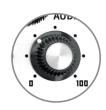

## **VLA-FET**

#### PREFERENCES & INSTRUCTIONS

#### GUI Size

In the GUI size menu you can select your preferred GUI scaling from a list of four settings, if the default mode (Normal) is too big or too small for your taste. Please note that the GUI size setting is a global preference that affects all Black Rooster Audio plug-ins installed on your system.

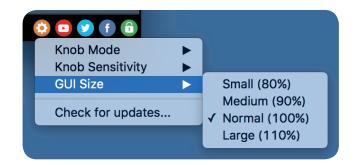

#### **Check for updates**

Click the Check for updates entry to see if the plug-ins installed on your system are up-to-date. This function requires internet access.

#### Knob behaviour & keyboard shortcuts

Use the plug-ins settings menu to select your preferred knob mode globally, i.e. all of our plug-ins share the same setting among all DAW applications. Choose between "Host Setting", "Circular", "Relative Circular" and "Linear":

- By default the knob mode is set to "Host Setting" which means that the knob mode is dictated by the DAW application. Some VST hosts allow to change the knob mode setting in their preference menu. Our plug-ins will respect the host knob mode in that setting.
- In the "Circular" or "Relative Circular" modes knobs will react to circular mouse gestures and you have to drag your mouse in clockwise or counter-clockwise direction to change a knob's value.
- In the "Linear" mode you have to drag your mouse up or down when selecting a knob to change its value.

Use the knob sensitivity menu to adjust the knob sensitivity to taste. This function is only available in linear mode.

#### All of our plugins support the following keyboard shortcuts

AU Hosts on Mac OS

Alt + Click - Reset control to its default value

Shift + Drag - Fine control

Shift + Mousewheel - Fine control

VST Hosts on Mac OS

CMD + Click - Reset control to its default value

Shift + Drag - Fine control (only a applicable in linear knob mode)

Shift + Mousewheel - Fine control

VST Hosts on Windows

Ctrl + Click - Reset control to its default value

Shift + Drag - Fine control (only a applicable in linear knob mode)

Shift + Mousewheel - Fine control